# **แผนบริหารการสอนประจ าบทที่ 5**

้วิชา 4114601 การวิเคราะห์สถิติขั้นสูงด้วยโปรแกรมสำเร็จรูปทางสถิติ แผนบริหารการสอน บทที่ 5 การวิเคราะห์จำแนกกลุ่ม (Discriminant Analysis)

เวลา 8 ชั่วโมง

#### **สาระส าคัญ**

การวิเคราะห์จำแนกกลุ่ม (Discriminant Analysis : DA) เป็นเทคนิคการวิเคราะห์ตัวแปรพหุ (Multivariate Analysis) ที่มีวัตถุประสงค์หลักเพื่อสร้างสมการจำแนกกลุ่มที่ดีที่สุดจากข้อมูล และ นำสมการจำแนกกลุ่มมาใช้พยากรณ์หน่วยวิเคราะห์ใหม่ว่าสมควรจัดให้อยู่ในกลุ่มใด ซึ่งตัวแปรตาม (ตัวแปรที่ถูกจำแนกหรือถูกทำนาย) เป็นตัวแปรที่แบ่งเป็นกลุ่มๆ ตั้งแต่ 2 กลุ่มขึ้นไป มีระดับการวัดใน มาตรานามบัญญัติ(Nominal Scale) หรือมาตราเรียงอันดับ (Ordinal Scale) และถ้าหากมีข้อมูล ้อยู่ในระดับอื่นให้แปลงข้อมูลเป็นตัวแปรเชิงกลุ่มก่อนที่จะนำไปวิเคราะห์ ส่วนตัวแปรอิสระ (ตัวแปรที่ ่ ใช้ในการจำแนกหรือตัวแปรที่ใช้ในการทำนาย) เป็นตัวแปรต่อเนื่องที่มีระดับการวัดอย่ในมาตรา อันตรภาค (Interval Scale) หรือมาตราอัตราส่วน (Ratio Scale) และถ้าหากมีข้อมูลอยู่ในระดับอื่น ให้แปลงให้เป็นตัวแปรห่น (Dummy Coding) ก่อนที่จะนำไปวิเคราะห์

#### **ผลการเรียนรู้ที่คาดหวัง**

้นักศึกษาสามารถเข้าใจลักษณะของตัวแปรที่นำมาวิเคราะห์จำแนกกลุ่มและทราบถึงข้อตกลง ี่ เบื้องต้นก่อนที่จะนำข้อมูลมาวิเคราะห์จำแนกกลุ่ม รวมทั้งมองเห็นข้อแตกต่างระหว่างเทคนิคการ ้วิเคราะห์จำแนกกลุ่ม และ การวิเคราะห์การถดถอยโลจิสติค และสามารถแปลความหมายผลลัพธ์ ที่ได้จากการวิเคราะห์จ าแนกกลุ่มได้อย่างถูกต้อง

### **จุดประสงค์การเรียนรู้**

1. เข้าใจหลักการของการวิเคราะห์จำแนกกลุ่ม

2. เปรียบเทียบความแตกต่างระหว่างเทคนิคการวิเคราะห์จำแนกกลุ่ม กับ การวิเคราะห์การ ถดถอยโลจิสติคได้

- 3. สามาถประยุกต์ใช้เทคนิค การวิเคราะห์จำแนกกลุ่ม ในงานด้านต่างๆได้
- 4. สามารถสรุปผลที่ได้จากการวิเคราะห์ด้วยเทคนิคการวิเคราะห์จำแนกกลุ่มได้อย่างถูกต้อง

#### **กิจกรรมการเรียนการสอน**

1. นำเสนอ PowerPoint เนื้อหาเกี่ยวกับการวิเคราะห์จำแนกกลุ่มจากเอกสารประกอบการ สอนการวิเคราะห์สถิติขั้นสูงด้วยโปรแกรมสำเร็จรูปทางสถิติ

2. ให้นักศึกษาค้นคว้าข้อมลงานวิจัยที่เลือกใช้การวิเคราะห์จำแนกกล่ม และ การวิเคราะห์ ้การถดถอยโลจิสติคในงานวิจัยมาเปรียบเทียบกันและนำมาอภิปรายถึงความแตกต่างของผลลัพธ์ที่ได้ ในชั้นเรียน

3. ให้นักศึกษาทำแบบฝึกหัดท้ายบท

# **สื่อการเรียนรู้**

- 1. ตัวอย่างงานวิจัย
- 2. PowerPoint

3. เอกสารประกอบการสอนรายวิชา 4114601 การวิเคราะห์สถิติขั้นสูงด้วยโปรแกรมสำเร็จรูป ทางสถิติ

#### **การวัดและประเมินผล**

- 1. ประเมินผลจากแบบฝึกหัด
- 2. ประเมินผลจากการอภิปรายร่วมกันในชั้นเรียน
- 3. ประเมินผลจากการทดสอบย่อยรายบท

### **บทที่ 5 การวิเคราะห์จ าแนกกลุ่ม (Discriminant Analysis)**

การวิเคราะห์จำแนกกลุ่ม (Discriminant Analysis : DA) เป็นเทคนิคการวิเคราะห์ตัวแปร ่ พห (Multivariate Analysis) ที่มีลักษณะของตัวแปรที่นำมาวิเคราะห์เหมือนกับการวิเคราะห์ ถดถอยโลจิสติคคือ ตัวแปรตาม (ตัวแปรที่ถูกจำแนกหรือถูกทำนาย) เป็นตัวแปรที่แบ่งเป็นกลุ่มๆ ตั้งแต่ 2 กลุ่มขึ้นไป ส่วนตัวแปรอิสระ (ตัวแปรที่ใช้ในการจำแนกหรือตัวแปรที่ใช้ในการทำนาย) เป็น ตัวแปรต่อเนื่องที่มีระดับการวัดอยู่ในมาตราอันตรภาค (Interval Scale) หรือมาตราอัตราส่วน (Ratio Scale) แต่จะมีส่วนที่แตกต่างกันคือ ในเทคนิควิเคราะห์ถดถอยโลจิสติคตัวแปรอิสระ ถ้าไม่ได้ อยู่ในมาตราอันตรภาค (Interval Scale) หรือมาตราอัตราส่วน (Ratio Scale) ไม่ควรแปลงเป็นตัว แปรหุ่น (Dummy Coding) เพราะจะทำให้เกิดปัญหาในการวิเคราะห์ แต่ในเทคนิคการวิเคราะห์ จ าแนกกลุ่ม สามารถแปลงตัวแปรอิสระที่ไม่ได้อยู่ในมาตราการวัดอันตรภาค (Interval Scale) หรือ มาตราอัตราส่วน (Ratio Scale) ให้เป็นตัวแปรหุ่น (Dummy Coding) ได้ และการวิเคราะห์ จ าแนกกลุ่ม ตัวแปรอิสระตองเปนอิสระและถูกสุมมาจากประชากรที่มีการแจกแจงแบบปกติหลาย ตัวแปร รวมทั้งกลุ่มแต่ละกลุ่มต้องมีความแปรปรวนและความแปรปรวนร่วมเท่ากัน (Equal ้ variance/covariance matrices) แต่ในการวิเคราะห์ถดถอยโลจิสติคไม่มีข้อกำหนดนี้

### **1. วิธีตรวจสอบข้อตกลงเบื้องต้น**

1.1 ตัวแปรอิสระมีการแจกแจงปกติหลายตัวแปร (Normality of Independent Variables) ตรวจสอบได้จากการแจกแจงปกติแบบตัวแปรเดียว (Univariate Normal Distribution) โดยแยกทาการตรวจสอบตัวแปรอิสระทีละตัว หากพบว่าตัวแปรอิสระทุกตัวมีการแจกแจงปกติก็มี ความน่าจะเป็นสูงที่จะมีการแจกแจงแบบปกติหลายตัวแปรด้วย หรืออาจจะตรวจสอบการแจกแจง แบบปกติหลายตัวแปรด้วยข้อมูลสุดโต่งแบบหลายตัวแปร (Multivariate Outliers) จากการ ้วิเคราะห์ Mahalanobis Distances และถ้าพบว่าไม่มีข้อมูลสุดโต่งแบบหลายตัวแปร ก็มีความน่าจะ เป็นสูงที่จะมีการแจกแจงแบบปกติหลายตัวแปรด้วย (ทรงศักดิ์ภูสีอ่อน. 2554: 297)

1.2 เมตริกซ์ความแปรปรวนความแปรปรวนร่วมของตัวแปรอิสระของกลุ่มตัวอย่าง ต้องเท่ากัน (Equal Dispersion Matrices) ตรวจสอบได้ด้วยสถิติ Box's M (ทรงศักดิ์ ภูสีอ่อน. 2554: 297)

1.3 มีความสัมพันธ์เชิงเส้นตรง (Linearity of Relationships) ตรวจสอบได้จากสัมประสิทธิ์ สหสัมพันธ์ระหว่างตัวแปรของเพียร์สัน (Pearson Product Moment Correlation:  $r_{xx}$ )

1.4 ตัวแปรอิสระไม่มีความสัมพันธ์ร่วมเชิงพหุเชิงเส้น (Multicollinearity) ในการตรวจสอบ ความสัมพันธ์ร่วมเชิงพหุเชิงเส้น ตรวจสอบได้จากวิธีใช้สถิติสหสัมพันธ์เพียร์สัน (Pearson's Product

Moment Correlation) หรือใช้วิธีตรวจสอบโดยใช้สถิติ Collinearity โดยดูจากค่า Tolerance และ Variance Inflation Factor (VIF) หากค่า Tolerance เข้าใกล้0 มากเท่าใด ก็ แสดงว่าระดับความสัมพันธ์ร่วมเชิงพหุเชิงเส้นของตัวแปรมีปัญหามาก ส่วนค่า VIF หากมีค่า เข้าใกล้ 10 มากเท่าใดก็แสดงว่าระดับความสัมพันธ์ร่วมเชิงพหุเชิงเส้นของตัวแปรมีปัญหามาก (ทรงศักดิ์ ภูสีอ่อน. 2554 : 297)

### **2. ลักษณะข้อมูลและการเตรียมข้อมูลที่จะน ามาวิเคราะห์**

2.1 แบ่งกลุ่มประชากรหรือกลุ่มตัวอย่างออกเป็นกลุ่มอย่างน้อย 2 กลุ่ม (ต้องทราบมาก่อน การวิเคราะห์ว่าจะแบ่งเป็นกี่กลุ่ม)

2.2 เลือกตัวแปรอิสระที่คาดว่าจะทำให้กลุ่มที่แบ่งไว้ในข้อ 1 แตกต่างกัน

2.3 ตัวแปรตาม (ตัวแปรที่ถูกจำแนกหรือถูกทำนาย) เป็นตัวแปรที่แบ่งเป็นกลุ่มๆ ตั้งแต่ 2 กลุ่มขึ้นไป มีระดับการวัดในมาตรานามบัญญัติ(Nominal Scale) หรือมาตราเรียงอันดับ (Ordinal Scale) และถ้าหากมีข้อมูลอยู่ในระดับอื่นให้แปลงข้อมูลเป็นตัวแปรเชิงกลุ่มก่อนที่จะนำไปวิเคราะห์

2.4 ตัวแปรอิสระ (ตัวแปรที่ใช้ในการจำแนกหรือตัวแปรที่ใช้ในการทำนาย) เป็นตัวแปร ต่อเนื่องที่มีระดับการวัดอยู่ในมาตราอันตรภาค (Interval Scale) หรือมาตราอัตราส่วน (Ratio Scale) และถ้าหากมีข้อมูลอยู่ในระดับอื่นให้แปลงให้เป็นตัวแปรหุ่น (Dummy Coding) ก่อนที่จะ นำไปวิเคราะห์

### **3. วิธีการสร้างสมการจ าแนกกลุ่ม**

การสร้างสมการจำแนกกลุ่ม มี 2 วิธี คือ

3.1 วิธีตรง (Direct Method) เป็นวิธีการที่ผู้วิเคราะห์ต้องการนำตัวแปรทุกตัวตามที่ระบุไว้ เข้าไปในสมการด้วยเหตุผลทางทฤษฏีว่าจะแบ่งแยกได้กี่สมการ มีลักษณะอย่างไร และเพื่อพิสูจน์ว่า ตัวแปรที่คิดว่ามีความสำคัญต่อการจำแนกที่ระบุไว้ตามทฤษฎีนั้นแท้จริงแล้วมีความสำคัญตามทฤษฎี กล่าวไว้หรือไม่

3.2 วิธีแบบขั้นตอน (Stepwise Method) เป็นวิธีการที่เลือกตัวแปรทีละตัวเข้ามาในสมการ โดยนำตัวแปรที่ดีที่สุดในการจำแนกเข้ามาในสมการเป็นตัวแรก จากนั้นก็จะหาตัวแปรที่ดีที่สุดตัวที่ สองเข้ามาในสมการเพื่อปรับปรุงแก้ไขทำให้สมการจำแนกกลุ่มดีขึ้น และในขั้นตอนต่อๆไปก็จะเป็น ึ การนำตัวแปรที่ดีที่สุดแต่ละตัวที่เหลือเข้ามาในสมการต่อไปเพื่อจะได้สมการจำแนกกลุ่มที่ดีที่สุด

## **4. สถิติส าคัญของการวิเคราะห์จ าแนกกลุ่ม**

ีทรงศักดิ์ ภูสีอ่อน (2551: 298) ได้กล่าวถึงสถิติที่สำคัญสำหรับการวิเคราะห์จำแนกกลุ่ม ไว้ ดังนี้คือ

4.1 ค่าไอเก้น (Eigenvalue) เป็นค่าที่แสดงอัตราส่วนการผันแปรระหว่างกลุ่ม ต่อการผัน ้ แปรภายในกลุ่ม ถ้าค่าไอเก้นมีค่าสูง ก็แสดงว่าสมการดีหรือมีค่าจำแนกสูงหรือกล่าวอีกนัยหนึ่งได้ว่า Eigenvalue ก็คือ Variance ของคะแนนแปลงรูป Y ที่แปลงมาจาก X $_1$ , X $_2$  ,... X $_{\sf p}$  นั่นเอง

4.2 ค่าสหสัมพันธ์คาโนนิคอล (Canonical Correlation) เป็นค่าที่แสดงความสัมพันธ์ของ ี สมการจำแนกกับกลุ่ม สามารถชี้ให้เห็นว่า การเป็นสมาชิกกลุ่มดังกล่าวมีความสัมพันธ์กับสมการที่ หามาได้มากน้อยเพียงใด ดังนั้นถ้าค่าความสัมพันธ์คานิคอลมีค่าสูง (เข้าใกล้ 1.00) แสดงให้เห็นว่า การเป็นสมาชิกของกลุ่มสามารถอธิบายความผันแปรของตัวแปรกับสมการจำแนกได้มาก

4.3 ค่าวิลค์แลมบ์ดา (Wilks' Lambda) เป็นสถิติที่ใช้ทดสอบความแตกต่างระหว่างกลุ่ม ี และเป็นมาตรวัดอำนาจในการจำแนกกลุ่มของตัวแปรด้วย โดยสิ่งสำคัญและควรคำนึงในการพิจารณา ้ค่าวิลค์แลมป์ดาก็คือ ถึงแม้ว่าค่าดังกล่าวจะมีนัยสำคัญทางสถิติ แต่ค่าดังกล่าวก็ไม่อาจบอกอัตรา ความมีประสิทธิภาพในการจำแนกของสมการได้ เพียงเป็นสถิติทดสอบว่า ค่าเฉลี่ยของประชากร ของกลุ่มต่างๆแตกต่างกันหรือไม่ ซึ่งถ้าค่าวิลค์แลมบ์ดามีค่ามาก ตัวแปรจะอธิบายการเป็นสมาชิก ของกลุ่มได้น้อย ถ้าค่าวิลค์แลมบ์ดา มีค่าน้อย ตัวแปรจะอธิบายการเป็นสมาชิกของกลุ่มได้มาก

#### **5. การวิเคราะห์จ าแนกกลุ่มด้วยโปรแกรมส าเร็จรูปทางสถิติ**

คุณครูผู้สอนมัธยมศึกษาท่านหนึ่งต้องการแบ่งกลุ่มนักเรียนที่เข้าใหม่จึงรวบรวมผลการเรียน วิชาภาษาอังกฤษ คณิตศาสตร์ภาษาไทย และวิทยาศาสตร์จากเด็กนักเรียนเก่า 2 กลุ่มคือ กลุ่ม ี เก่ง กับกลุ่มอ่อน นำมากลุ่มละ 15 คน ได้ข้อมูลดังนี้

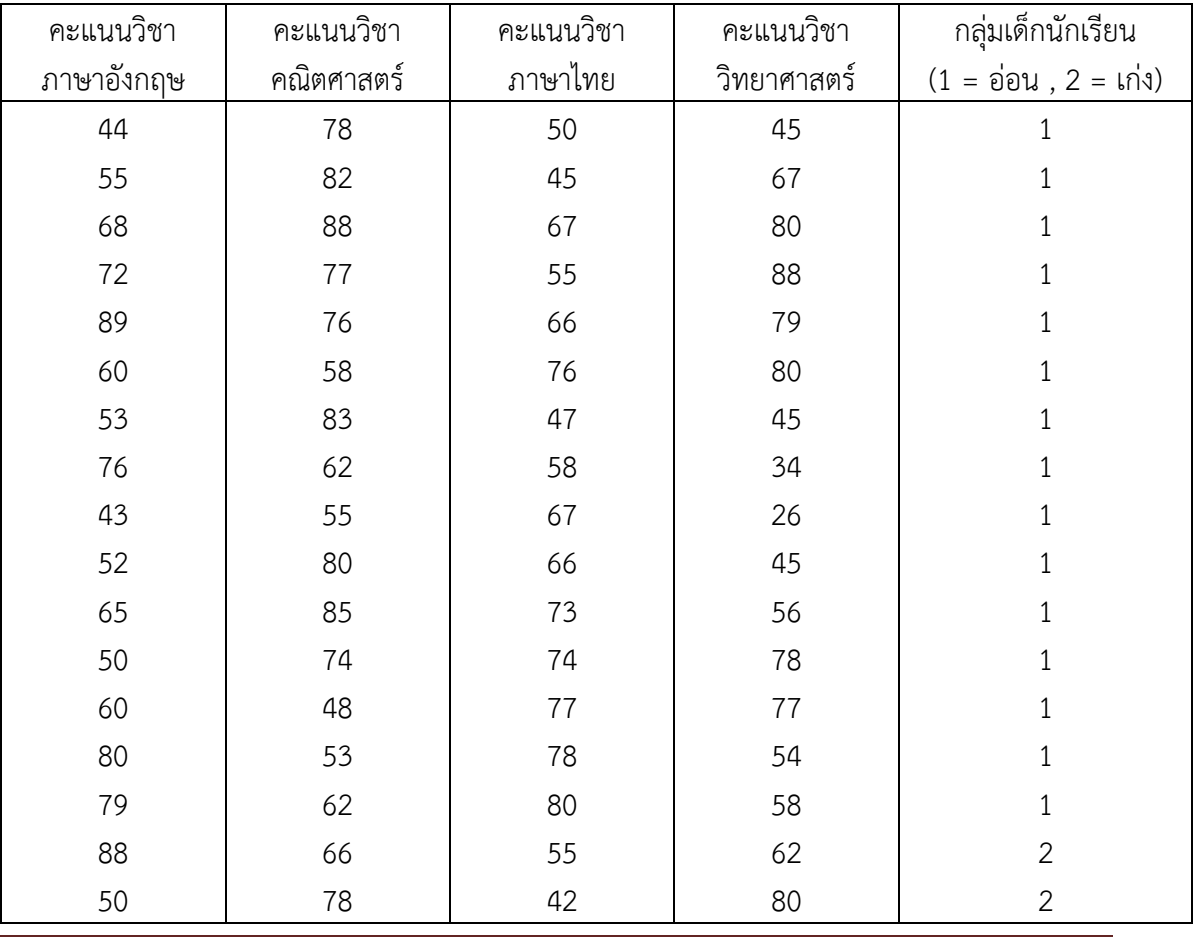

บทที่ 5 การวิเคราะห์จำแนกกลุ่ม (Discriminant Analysis)

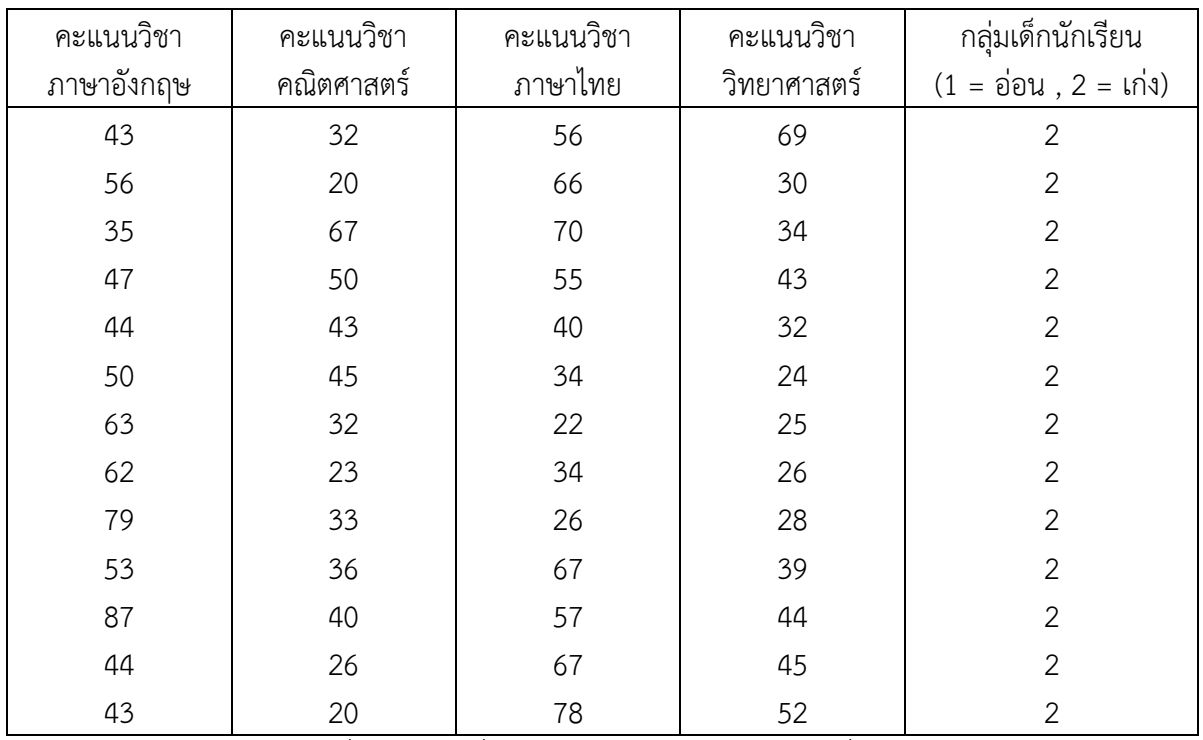

การหาสมการจำแนกที่เหมาะสมเพื่อนำไปใช้ในการจัดกลุ่มนักเรียนที่เข้าใหม่ สามารถ วิเคราะห์ตามขั้นตอนได้ดังนี้

1. สร้างข้อมูลดังตารางลงในโปรแกรมจากนั้นให้บันทึกข้อมูลโดยใช้ชื่อ file ว่า Discriminant Analysis ดังภาพ

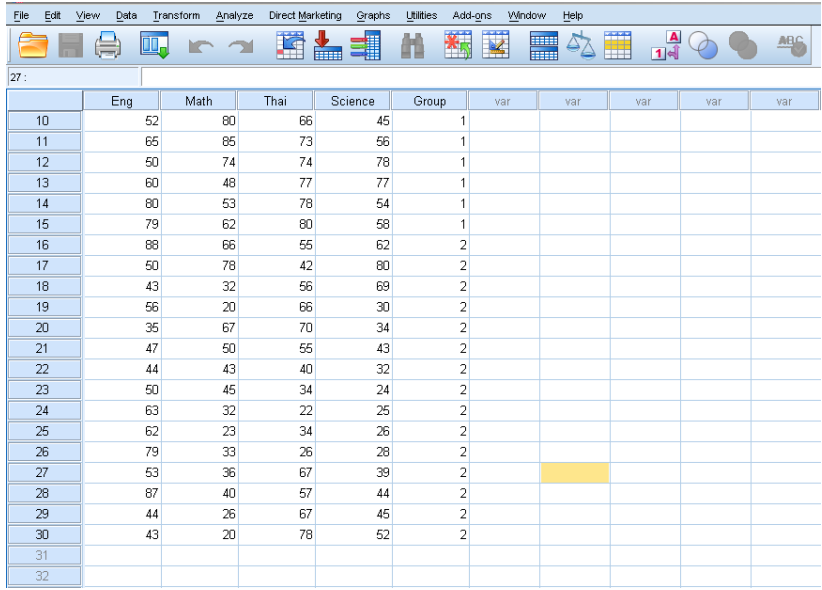

2. ตรวจสอบข้อตกลงเบื้องต้น ดังนี้

2.1 ตรวจสอบว่าตัวแปรอิสระมีการแจกแจงปกติหลายตัวแปร (Normality of Independent Variables) โดยตรวจสอบจากข้อมูลสุดโต่งแบบหลายตัวแปร (multivariate Outliers) ด้วยการวิเคราะห์Mahalanobis Distances ดังนี้

2.1.1 Click Analyze ->Regression ->Linear จะมีหน้าต่าง Linear Regression เปิดขึ้นมานำตั่วแปรอิสระทั้งหมดเข้าไปในช่อง Independent(s) และเอาตัว แปรตามเข้าไปไว้ที่ช่อง Dependent ดังภาพ

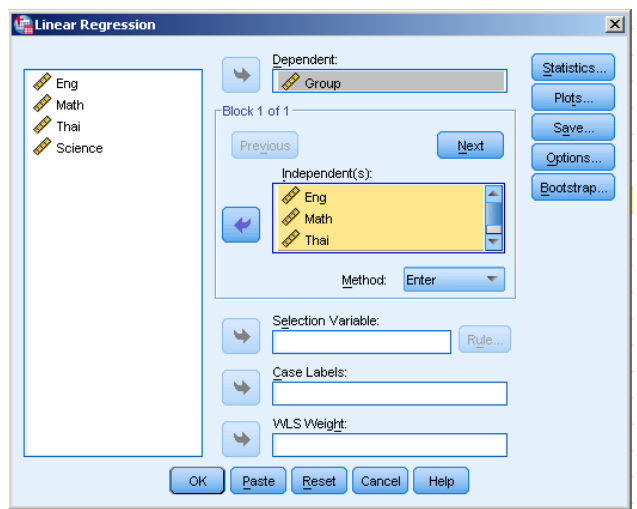

่<br>2.2.2 จากนั้น Click <del>- ></del>Save จะปรากฏหน้าต่าง Linear Regression: Save ขึ้นมา ในช่อง Distances ให้เลือก Mahalanobis ดังภาพ

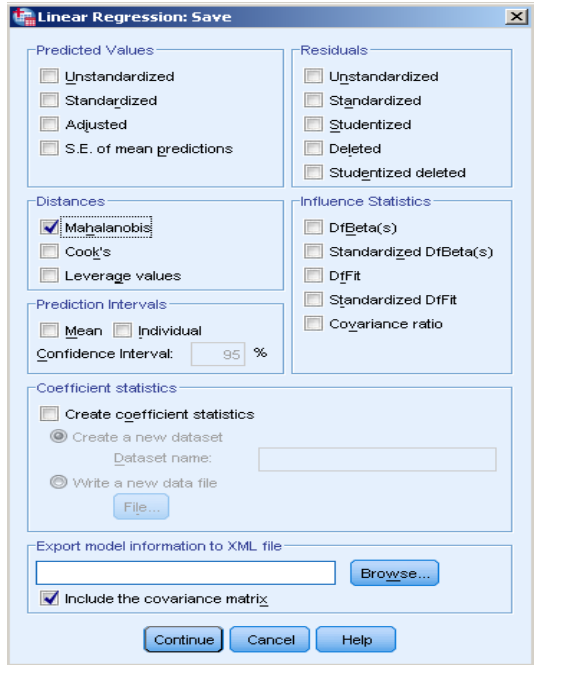

บทที่ 5 การวิเคราะห์จำแนกกลุ่ม (Discriminant Analysis)

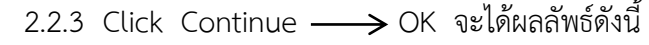

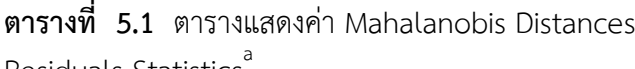

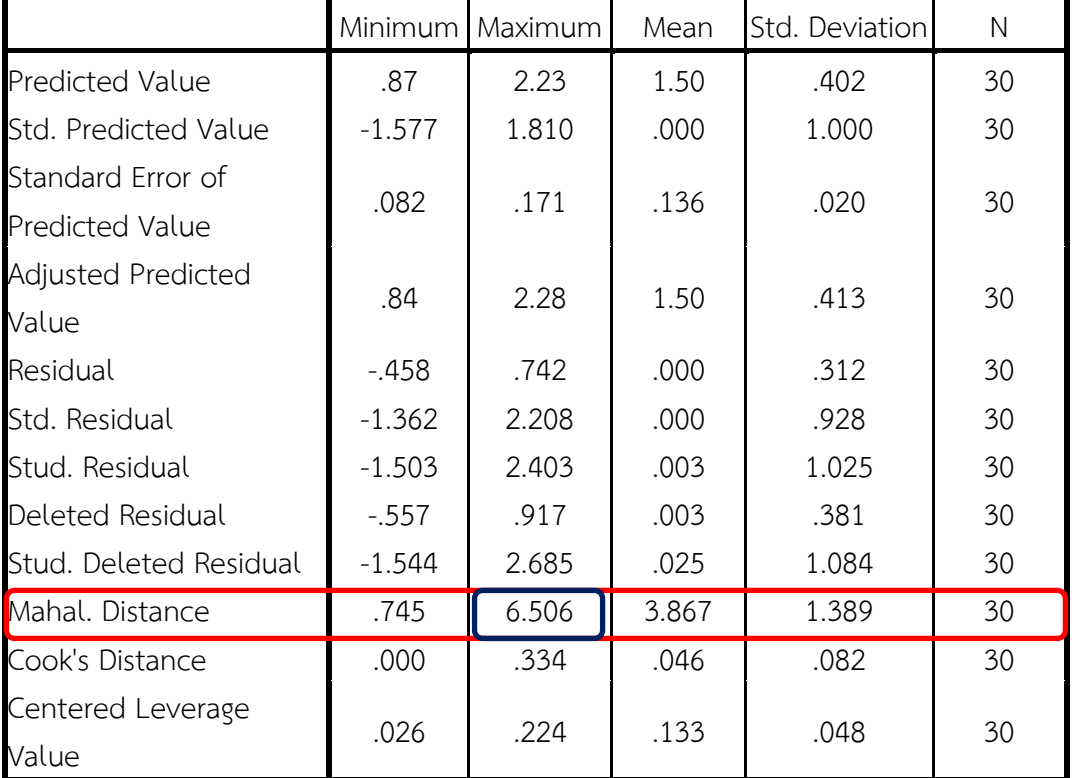

Residuals Statistics

a. Dependent Variable: Group

จากตารางพบว่า ค่า Mahal. Distance ที่วิเคราะห์ได้มีค่าสูงสุด 6.506 เมื่อนำไปเทียบกับค่า ี ไคร์สแควร์ (Chi-square) ที่ระดับนัยสำคัญ 0.05 ที่ค่าองศาความเป็นอิสระเท่ากับจำนวนตัวแปร อิสระ พบว่ามีค่าน้อยกว่าค่าวิกฤติ(9.49) แสดงว่าในภาพรวมแล้วไม่มีข้อมูลสุดโต่งแบบหลายตัวแปร จึงสรุปได้ว่าตัวแปรอิสระน่าจะมีการแจกแจงแบบปกติหลายตัวแปร (เป็นไปตามข้อตกลงเบื้องต้น)

2.2 ตรวจสอบความเท่าเทียมกันของเมตริกซ์ความแปรปรวนความแปรปรวนร่วมของแต่ละ ึกลุ่ม (Equal Dispersion Matrices) ตรวจสอบได้ด้วยสถิติ Box's M ดังนี้

2.2.1 Click Analyze -> Classify -> Discriminant จะมีหน้าต่าง Discriminant Analyze เปิดขึ้นมา นำตัวแปรอิสระทั้งหมดเข้าไปในช่อง Independent(s) และเอา ตัวแปรตามเข้าไปในช่อง Grouping Variable ดังภาพ

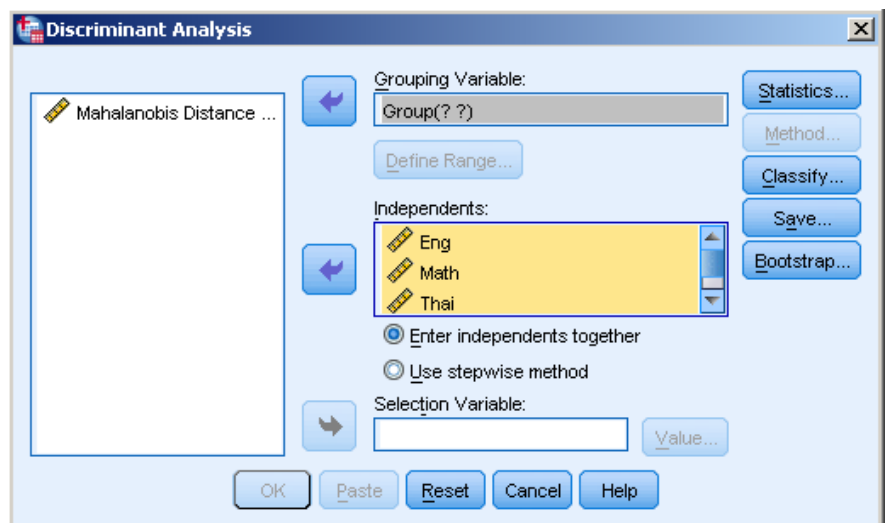

2.2.2 จากนั้น Click Define Range จะปรากฏหน้าต่าง Discriminant Analyze: Define Range ขึ้นมาให้ระบุค่าต่ าสุดและสูงสุดของตัวแปรตาม (group) ในตัวอย่าง Minimum คือ 1 และ Maximum คือ 2 ดังภาพ

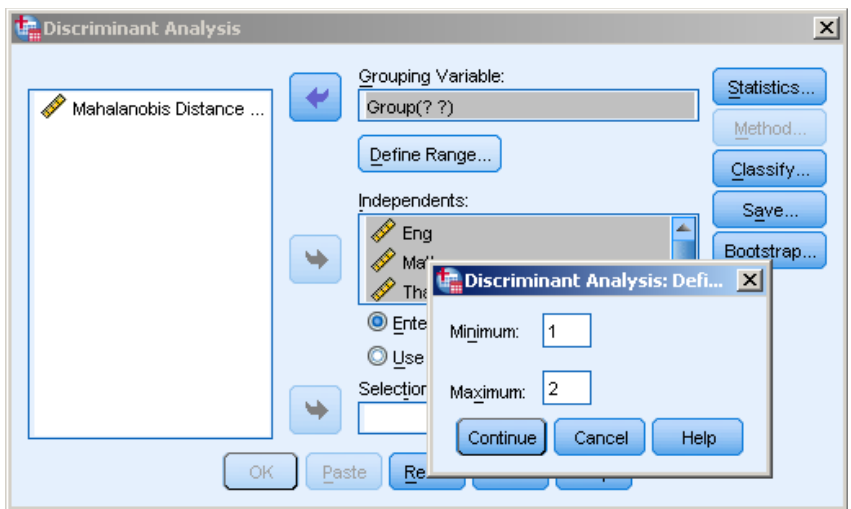

 $\overline{\phantom{a}$  2.2.3 Click → Continue จะปรากฏหน้าต่าง Discriminant Analyze ขึ้นมาอีกครั้ง ให้ Click  $\longrightarrow$  Statistics จะปรากฏหน้าต่าง Discriminant Analyze: Statistics ขึ้นมา ในช่อง Descriptiveให้เลือก Box's M ดังภาพ

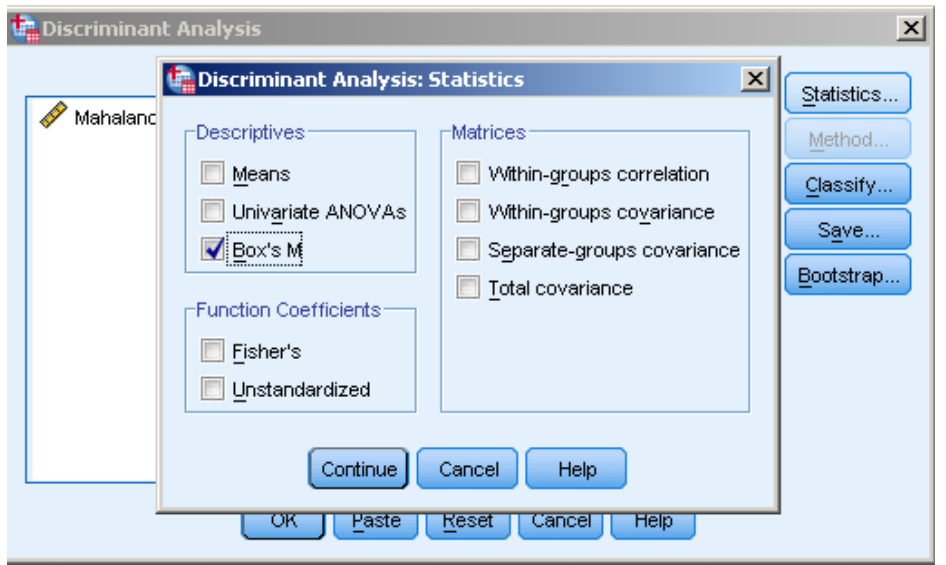

2.2.4 Click Continue แล้ว OK จะปรากฏผลการวิเคราะห์สถิติ Box's M ดังตาราง **ี ตารางที่ 5.2** แสดงผลการวิเคราะห์สถิติ Box's M

Test Results

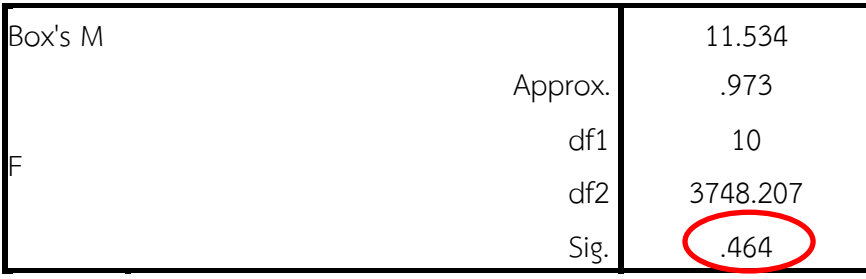

Tests null hypothesis of equal population covariance matrices.

จากตาราง 5.2 เป็นผลการทดสอบความเท่าเทียมกันของเมตริกซ์ความแปรปรวนความ แปรปรวนร่วมของแต่ละกลุ่ม โดยดูจากค่า sig = 0.464 ซึ่งมีค่ามากกว่าค่า  $\alpha$  ที่ตั้งไว้ (.05) จึง สรุปว่าเมตริกซ์ความแปรปรวนความแปรปรวนร่วมของแต่ละกลุ่มมีความเท่าเทียมกัน (เป็นไปตาม ข้อตกลงเบื้องต้น)

2.3 มีความสัมพันธ์เชิงเส้นตรง (Linearity of Relationships) ตรวจสอบได้จาก สัมประสิทธิ์สหสัมพันธ์ระหว่างตัวแปรของเพียร์สัน ดังนี้

2.3.1 Click Analyze -> Correlate -> Bivariate จะมีหน้าต่าง Bivariate Correlations เปิดขึ้นมา นำเอาตัวแปรอิสระและตัวแปรตามทั้งหมดเข้าไปในช่อง Variables ดังภาพ

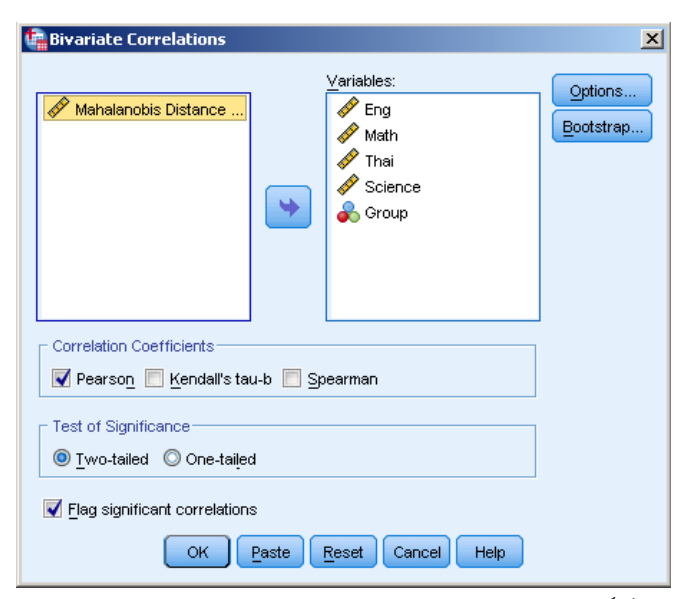

2.3.2 Click Ok จะปรากฏผลการวิเคราะห์สัมประสิทธิ์สหสัมพันธ์ระหว่างตัว แปรของเพียร์สันดังตาราง

**ตารางที่ 5.3** ตารางแสดงผลการวิเคราะห์สัมประสิทธิ์สหสัมพันธ์ระหว่างตัวแปรของเพียร์สัน Correlations

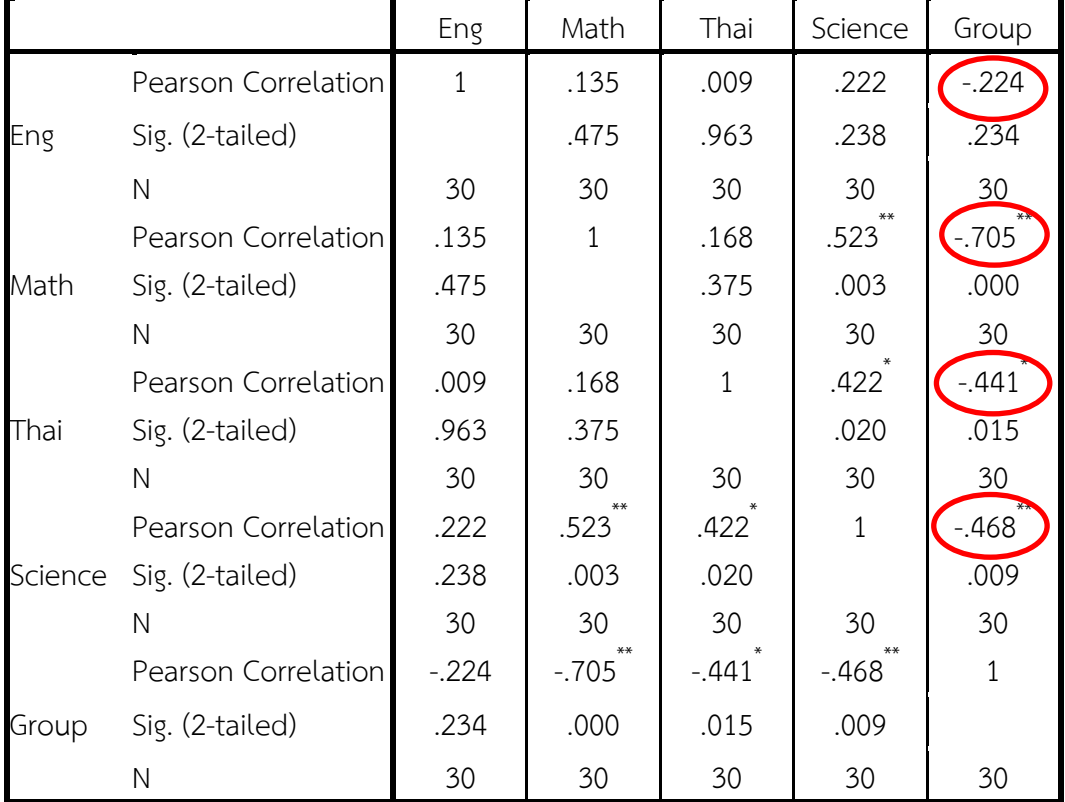

\*\*. Correlation is significant at the 0.01 level (2-tailed).

\*. Correlation is significant at the 0.05 level (2-tailed).

จากตารางที่ 5.3 แสดงผลการวิเคราะห์ความสัมพันธ์เชิงเส้นตรงระหว่างตัวแปรตาม และตัวแปรอิสระพบว่ามีความสัมพันธ์กันเชิงเส้นตรงโดยดูจากค่าในสัมประสิทธิ์สหสัมพันธ์ของตัว แปรอิสระกับตัวแปรตามไม่มีค่าเป็น 0 (Group กับ Eng , Maths , Thai , Science)

2.4 ตรวจสอบว่าตัวแปรอิสระไม่มีความสัมพันธ์ร่วมเชิงพหุเชิงเส้น (Multicollinearity) โดยใช้สถิติCollinearity ดังนี้

2.4.1 Click Analyze -> Regression -> Linear จะมีหน้าต่าง Linear Regression เปิดขึ้นมา นำตัวแปรอิสระทั้งหมดเข้าไปในช่อง Independent(s) และนำตัวแปรตาม เข้าไปในช่อง Dependent ดังภาพ

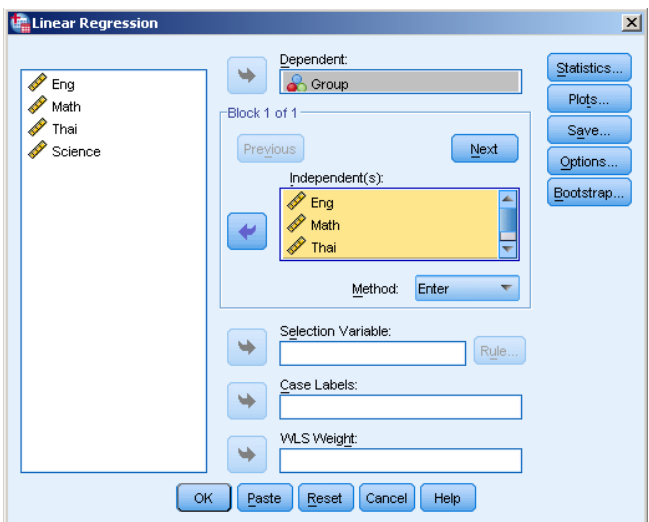

2.4.2 Click - > Statistics จะปรากฏหน้าต่าง Linear Regression:

Statistics ขึ้นมา ในช่อง Regression Coefficient ให้เลือก Colinearity diagnostics ดังภาพ

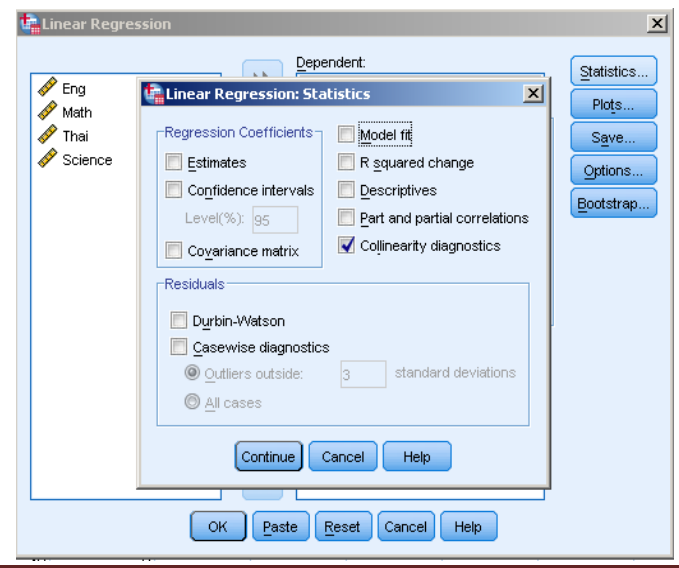

 $\overline{a}$ 

บทที่ 5 การวิเคราะห์จำแนกกลุ่ม (Discriminant Analysis)

#### 2.4.3 Click Continue แล้ว OK จะได้ผลลัพธ์ดังตาราง

**ตารางที่ 5.4** แสดงผลการวิเคราะห์ค่า Tolerance และ VIF Coefficients<sup>a</sup>

| Model |         | <b>Collinearity Statistics</b> |       |  |  |
|-------|---------|--------------------------------|-------|--|--|
|       |         | Tolerance                      | VIF   |  |  |
| 1     | Eng     | .942                           | 1.062 |  |  |
|       | Math    | .722                           | 1.384 |  |  |
|       | Thai    | .811                           | 1.233 |  |  |
|       | Science | .586                           | 1.705 |  |  |

a. Dependent Variable: Group

จากตารางที่ 5.4 แสดงผลการวิเคราะห์ค่า Tolerance และ VIF พบว่าค่า Tolerance มี ค่าเข้าใกล้1 และค่า VIF ไม่ได้เข้าใกล้10 จึงได้สรุปว่าตัวแปรอิสระไม่ได้มีความสัมพันธ์ร่วมเชิงพหุ เชิงเส้น (Multicollinearity)

3. วิเคราะห์ข้อมูลเพื่อหาสมการจำแนกโดยใช้ Discriminant Analysis

3.1 เลือก Analyze $\longrightarrow$ Classify $\longrightarrow$  Discriminant จากนั้นจะปรากฏหน้าต่าง Discriminant Analysis ขึ้นมา ให้เลือกตัวแปร Group เข้าช่อง Grouping Variable ทำการ Define Range ในส่วนของ Minimum ใส่เลข 1 ในส่วนของ Maximum ใส่เลข 2 จากนั้น ให้เลือกตัวแปร Eng , Maths , Thai , Science เข้าช่อง Independents แล้วคลิกเลือก Use Stepwise Method (เลือกสมการทำนายที่ดีที่สุด) ดังภาพ

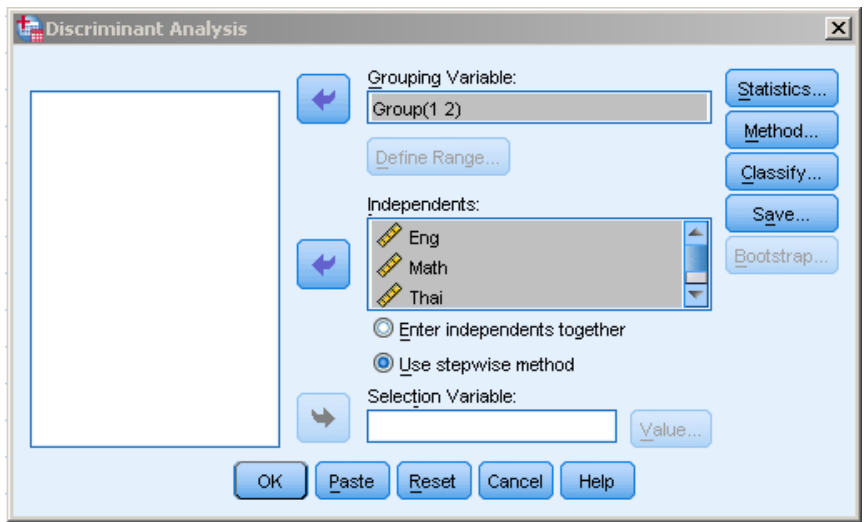

3.2 Click Statistics จะปรากฏหน้าต่าง Discriminant Analysis Statistics ขึ้นมาและมีกลุ่มสถิติให้เลือก 3 กลุ่ม ได้แก่ Descriptive (สถิติพรรณนา), Function Coefficients (สัมประสิทธิ์ของสมการ) และ Matrices (เมตริกซ์) ให้ทำเครื่องหมาย เลือกสถิติที่ต้องการแต่ละกลุ่ม เป็นทางเลือกที่จะเลือกอย่างน้อย 1 อย่าง ในที่นี้ให้เลือกทั้งหมดดังภาพ

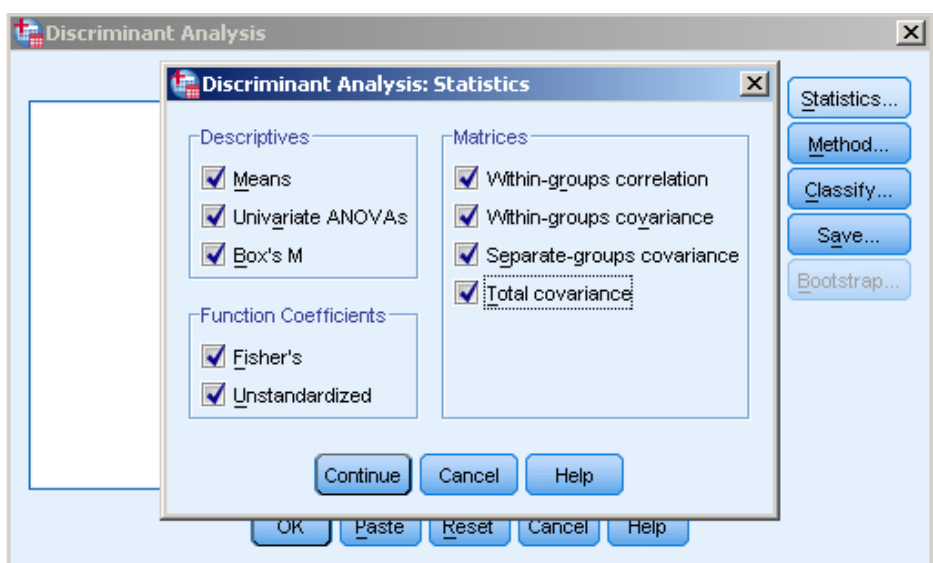

3.2 คลิก Continue จะกลับมาที่หน้าต่าง Discriminant Analysis ให้เลือก Method ใน ้ส่วนของเมนูย่อย Method มีเกณฑ์ในการคัดเลือกตัวแปรอยู่หลายวิธี แต่ในที่นี้ให้เลือกใช้ Wilks' lambda ซึ่งเป็นวิธีที่คนนิยมใช้และในโปรแกรม SPSS มักเลือกใช้ ดังภาพ

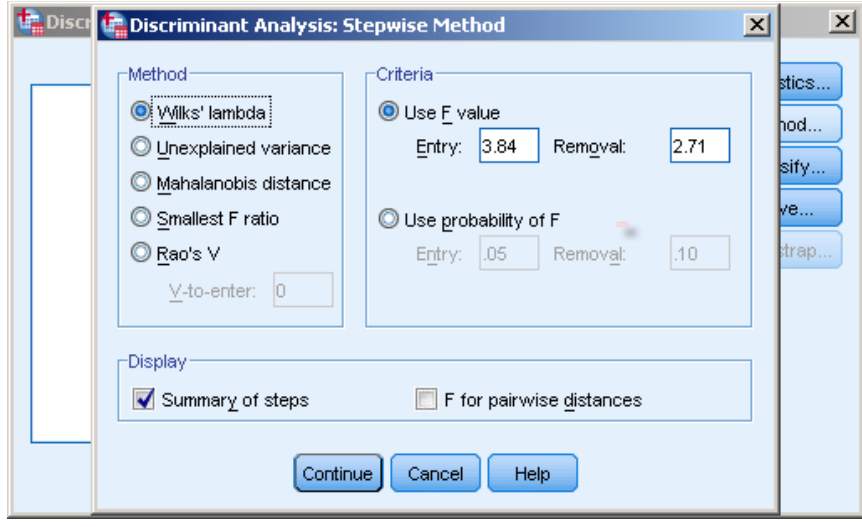

3.3 Click Continue จะกลับมาที่หน้าต่าง Discriminant Analysis ให้เลือก Classify ในส่วนของ Prior Probabilities เลือก All groups equal ในส่วนของ Display เลือก Summary table ในส่วนของ Use Covariance Matrix เลือก Within – groulps ใน ส่วนของ Plots เลือก Combined – groups , Separate – groups และ Territorial map ดังภาพ

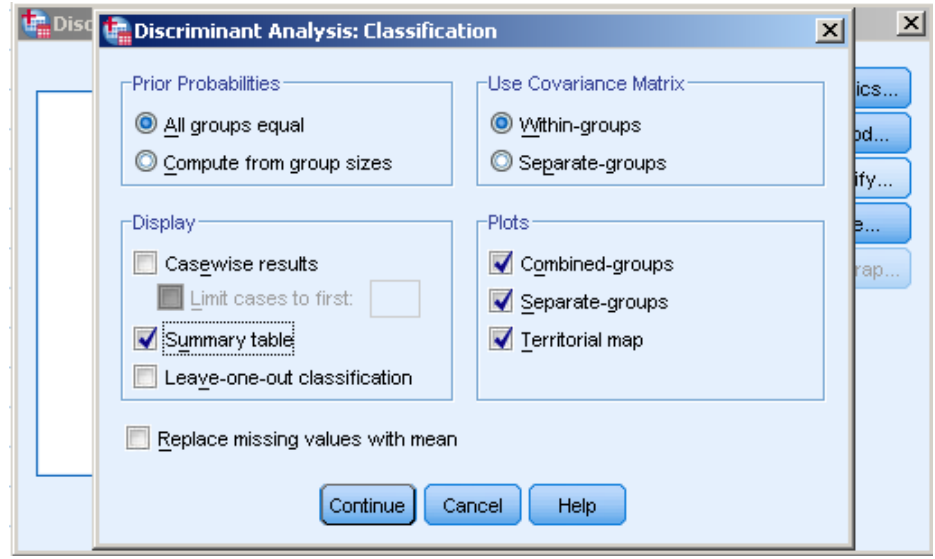

3.4 Click Continue จะกลับมาที่หน้าต่าง Discriminant Analysis ให้เลือก Save ในส่วนนี้ให้เลือก Predicted group membership , Discriminant scores และ Probabilities of group membership

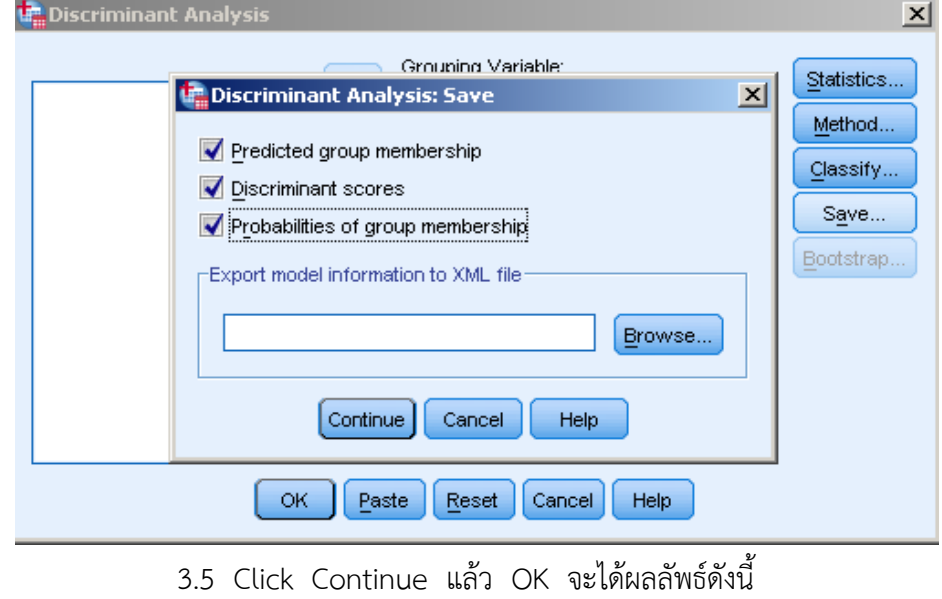

บทที่ 5 การวิเคราะห์จำแนกกลุ่ม (Discriminant Analysis)

**ตารางที่ 5.5** ตารางแสดงผลการทดสอบความเท่ากันของค่าเฉลี่ยของตัวแปรแต่ละกลุ่มในการ ทดสอบ

|         | Wilks' Lambda |        | df1 | df2 | Sig. |
|---------|---------------|--------|-----|-----|------|
| Eng     | .950          | 1.480  |     | 28  | .234 |
| Math    | .503          | 27.624 |     | 28  | .000 |
| Thai    | .805          | 6.774  |     | 28  | .015 |
| Science | .781          | 7.872  |     | 28  |      |

Tests of Equality of Group Means

จากตาราง 5.5 เป็นการนำเสนอผลการทดสอบความเท่ากันของค่าเฉลี่ยของตัวแปรแต่ละ กลุ่มในการทดสอบนั้น โดยการวิเคราะห์ความแปรปรวนทางเดียว (One-way ANOVA) และให้ค่า ้วิลค์แลมบ์ดา ซึ่งทั้งสองการทดสอบต้องอาศัยสถิติ F ทดสอบเช่นเดียวกัน โดยถ้าค่า sig. มีค่าต่ำกว่า ระดับนัยสำคัญที่เราตั้งไว้ ( $\alpha$  = 0.05) ก็แสดงว่ากลุ่ม 2 กลุ่มนั้น มีค่าเฉลี่ยในตัวแปรนั้นๆ แตกต่าง กัน และจากตาราง Tests of Equality of Group Means พบว่า มีค่าเฉลี่ยของตัวแปร Math Thai และ Science ใน 2 กลุ่ม แตกต่างกัน (Sig.= .000 , Sig.= .015, Sig.= .009) และทั้งสองกลุ่มมี ค่าเฉลี่ยไม่แตกต่างกันในตัวแปร Eng (ค่า sig. = .234)

**ตารางที่ 5.6** ตารางแสดงค่าความแปรปรวนร่วม (Covariance) ของทั้ง 2 กลุ่มรวมกันและค่า สัมประสิทธิ์สหสัมพันธ์

|             |         | Eng       | Math      | Thai      | Science |
|-------------|---------|-----------|-----------|-----------|---------|
|             | Eng     | 234.281   | $-7.774$  | $-23.226$ | 37.836  |
|             | Math    | $-7.774$  | 244.352   | $-51.710$ | 87.500  |
| Covariance  | Thai    | $-23.226$ | $-51.710$ | 216.995   | 72.607  |
|             | Science | 37.836    | 87.500    | 72.607    | 329.600 |
|             | Eng     | 1.000     | $-.032$   | $-.103$   | .136    |
|             | Math    | $-.032$   | 1.000     | $-.225$   | .308    |
| Correlation | Thai    | $-.103$   | $-225$    | 1.000     | .271    |
|             | Science | .136      | .308      | .271      | 1.000   |

Pooled Within-Groups Matrices<sup>a</sup>

a. The covariance matrix has 28 degrees of freedom.

จากตาราง 5.6 พบว่า ตัวแปรทั้ง 4 มีความสัมพันธ์กันทั้งทางบวกและทางลบ ดังนี้คือ Eng กับ science มีความสัมพันธ์กันในทางบวก (.136) ส่วน Eng กับ Maths มีความสัมพันธ์กัน ในทางลบ (-.032) และ Eng กับ Thai มีความสัมพันธ์กันในทางลบ (-.103) **ิตารางที่ 5.7** ตารางแสดงตัวแปรที่อยู่ในสมการที่ดีที่สุดที่จะนำไปสร้างสมการวิเคราะห์

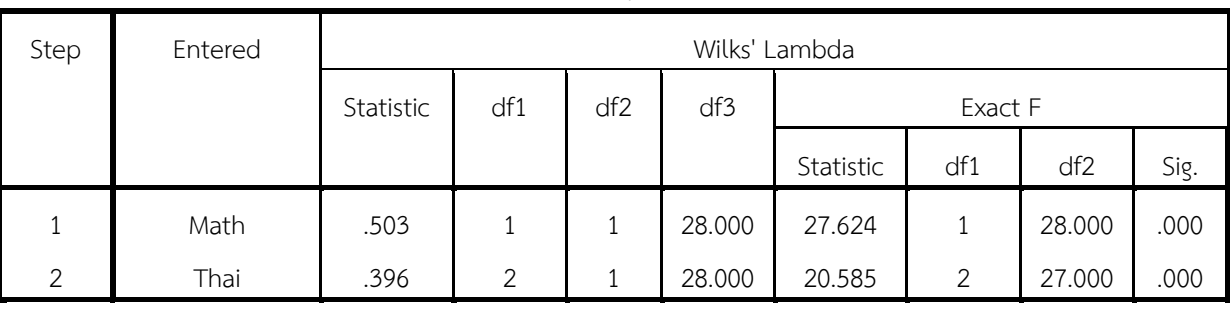

Variables Entered/Removed<sup>a,b,c,d</sup>

At each step, the variable that minimizes the overall Wilks' Lambda is entered.

a. Maximum number of steps is 8.

b. Minimum partial F to enter is 3.84.

c. Maximum partial F to remove is 2.71.

d. F level, tolerance, or VIN insufficient for further computation.

จากตารางที่ 5.7 พบว่า ตัวแปรที่อยู่ในสมการที่ดีที่สุดที่จะนำไปสร้างสมการวิเคราะห์ ต่อไป คือ ตัวแปร Math กับ Thai

**ตารางที่ 5.8** ตารางแสดงค่า Eigenvalue และ Canonical Correlation

Eigenvalues

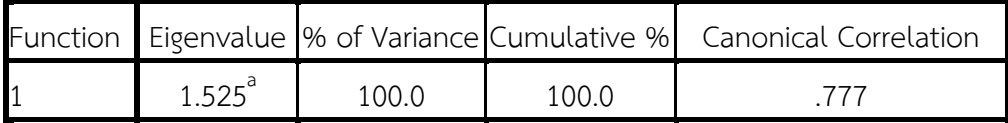

a. First 1 canonical discriminant functions were used in the analysis.

ิจากตารางที่ 5.8 พบว่าเนื่องจากข้อมูลที่กำหนดให้มี 2 กลุ่ม จึงมีเพียงสมการเดียว และ มีค่า Eigenvalue เพียงค่าเดียว ซึ่งมีค่าเท่ากับ 1.525 และมีค่าความสัมพันธ์คาโนนิคอล (Canonical Correlation) เท่ากับ .777 เมื่อนำค่า Canonical Correlation มายกกำลังสอง จะเป็นค่าที่แสดงให้ เห็นว่าตัวแปรในสมการจำแนกกลุ่ม สามารถอธิบายความแปรปรวนของตัวแปรตามได้ร้อยละเท่าไร ซึ่งกรณีนี้อธิบาย 0.777  $^2$  เท่ากับ 61.0%

#### **ิตารางที่ 5.9** ตารางแสดงค่าสถิติที่ใช้ทดสอบสมการจำแนกกลุ่ม

Wilks' Lambda

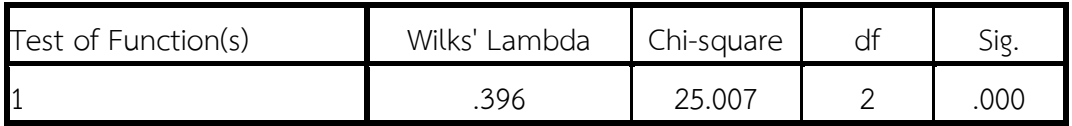

ิจากตารางที่ 5.9 เป็นการนำเสนอสถิติที่ใช้ทดสอบสมการจำแนกกลุ่มที่วิเคราะห์ได้ว่ามี ้ นัยสำคัญทางสถิติหรือไม่ โดยพิจารณาที่ค่าความมีนัยสำคัญ (Sig.) ถ้าค่า Sig. น้อยกว่าระดับ ้นัยสำคัญที่กำหนดไว้ แสดงว่าสมการจำแนกกลุ่มสามารถจำแนกได้อย่างมีนัยสำคัญทางสถิติ ซึ่งจาก การวิเคราะห์พบว่าสมการมีนัยสำคัญ (.000 < .05) นั่นแสดงว่า สมการที่ได้จากการวิเคราะห์จำแนก ึกลุ่มสามารถจำแนกออกเป็น 2 กลุ่มได้

**ตารางที่ 5.10** ตารางแสดงค่าสัมประสิทธิ์ (ค่าน้ำหนัก) ของตัวแปรจำแนกในสมการจำแนกกลุ่ม Standardized Canonical Discriminant Function Coefficients

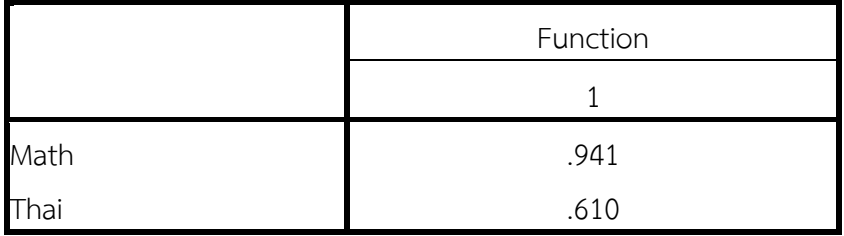

ิ จากตารางที่ 5.10 เป็นการนำเสนอค่าน้ำหนักของตัวแปรแต่ละตัว ซึ่งจะเห็นว่าตัวแปร Math มีค่าน้ำหนัก 0.941 ซึ่งมากกว่าค่าน้ำหนัก Thai ซึ่งมีค่าน้ำหนัก 0.610 แสดงว่าตัวแปร Math มีความสำคัญในการจำแนกกลุ่มในสมการจำแนกกลุ่ม ซึ่งจากผลวิเคราะห์สามารถเขียนเป็นสมการ จ าแนกกลุ่มได้ดังนี้

 $Z_v = 0.941$  ( $Z_{\text{Math}}$ )+ 0.610 ( $Z_{\text{This}}$ )

**ตารางที่ 5.11** ตารางแสดงค่า Structure Matrix

Structure Matrix

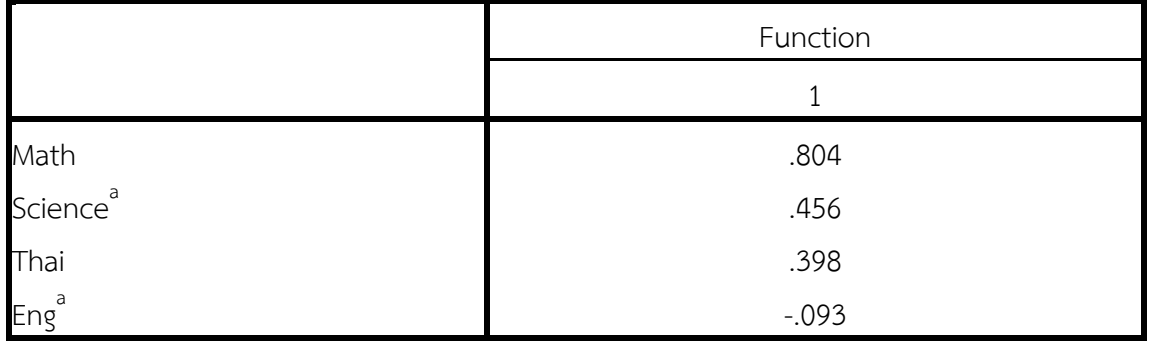

จากตารางที่ 5.11 สามารถนำไปใช้ตีความหมายสมการจำแนกกลุ่มอีกวิธีหนึ่ง โดยจะช่วย ประเมินว่าตัวแปรแต่ละตัวมีผลอย่างไรต่อการจำแนก เป็นการดูความสัมพันธ์ระหว่างค่าของตัวแปรตัว กับค่าคะแนนจำแนกที่คำนวณจากสมการจำแนก จากตารางแสดงให้เห็นว่าตัวแปร Eng มีความสำคัญ ต่อสมการจำแนกน้อยมาก

**ตารางที่ 5.12** ตารางแสดงค่าสัมประสิทธิ์ของตัวแปรจำแนกในสมการจำแนกกลุ่ม Canonical Discriminant Function Coefficients

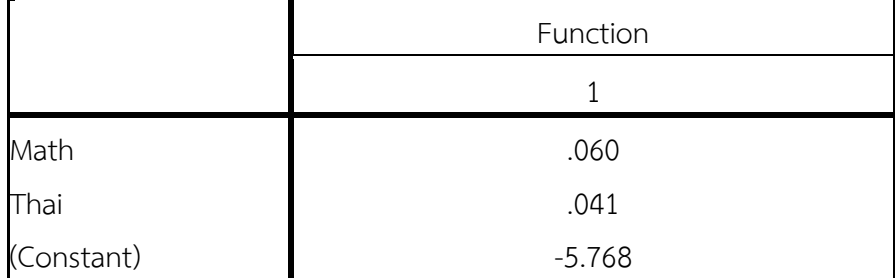

Unstandardized coefficients

ิจากตารางที่ 5.12 แสดงค่าสัมประสิทธิ์ของตัวแปรจำแนกในสมการจำแนกกลุ่ม ซึ่งเป็น ี สมการในรูปคะแนนดิบ ค่าน้ำหนักที่ได้จึงไม่อยู่ในรูปมาตรฐาน (Unstandardized Coefficients) เป็น ผลจากการเลือก Unstandardized ใน Statistics Option ผลที่ได้มีทั้งค่าน้ำหนักในแต่ละตัวแปร และ ค่าคงที่ (Constant) จากผลการวิเคราะห์สามารถนำมาเขียนเป็นสมการในรูปคะแนนดิบได้ดังนี้

**Y** = -5.768 + .060 (Math) + .041 (Thai)

**ตารางที่ 5.13** ตารางแสดงค่ากลางของกลุ่ม

Functions at Group Centroids

| Group      | Function |
|------------|----------|
|            |          |
| ึกลุ่มอ่อน | 1.193    |
| ึกลุ่มเก่ง | $-1.193$ |

Unstandardized canonical discriminant functions evaluated at group means

ิจากตารางที่ 5.13 แสดงค่าที่สามารถใช้ประเมินสมการจำแนกคาโนนิคอลด้วยค่าเฉลี่ยของ กลุ่ม (Canonical Discriminant Functions Evaluated at Group Means) ผลการวิเคราะห์เป็น ้ คะแนนดิบ (Unstandardized) ซึ่งค่ากลางหาได้จากการหาคะแนนจำแนกของแต่ละหน่วยวิเคราะห์ โดยใช้ค่าสัมประสิทธิ์ของตัวแปรคูณกับค่าของตัวแปรของแต่ละหน่วยวิเคราะห์เมื่อได้คะแนนของแต่ละ หน่วยจากสมการแล้วก็หาค่าเฉลี่ยหรือค่ากลางของแต่ละกลุ่มได้ โดยเอาผลรวมของค่าคะแนนจำแนก ของแต่ละหน่วยในกลุ่มนั้นหารด้วยจานวนหน่วยในกลุ่มนั้น โดยจากตารางพบว่า กลุ่ม 1 มีค่ากลางของ กลุ่ม (Group Centroids) เท่ากับ 1.193 ส่วนกลุ่ม 2 มีค่า -1.193 ซึ่งตรงข้ามกัน แสดงว่า สมการ

้สมการดังกล่าวสามารถจำแนกได้ดี ในกรณีที่มีหน่วยวิเคราะห์ใหม่ก็สามารถคำนวณหาคะแนนจำแนก แล้วนำมาเปรียบเทียบกับค่ากลางของแต่ละกลุ่ม ถ้ามีแนวโน้มเข้าใกล้ค่ากลางกลุ่มใดก็มีโอกาสในการ เป็นสมาชิกกลุ่มนั้นๆ

้ดังกล่าวสามารถจำแนกได้ดี ในกรณีที่มีหน่วยวิเคราะห์ใหม่ก็สามารถคำนวณหาคะแนนจำแนกแล้ว น ามาเปรียบเทียบกับค่ากลางของแต่ละกลุ่ม ถ้ามีแนวโน้มเข้าใกล้ค่ากลางกลุ่มใดก็มีโอกาสในการเป็น สมาชิกกลุ่มนั้นๆ

**ตารางที่ 5.14** ตารางแสดงค่าสัมประสิทธิ์ (ค่าน้ำหนัก) และค่าคงที่ของสมการจำแนกโดยแยกเป็น กลุ่ม ตามวิธีของ Fisher's

Classification Function Coefficients

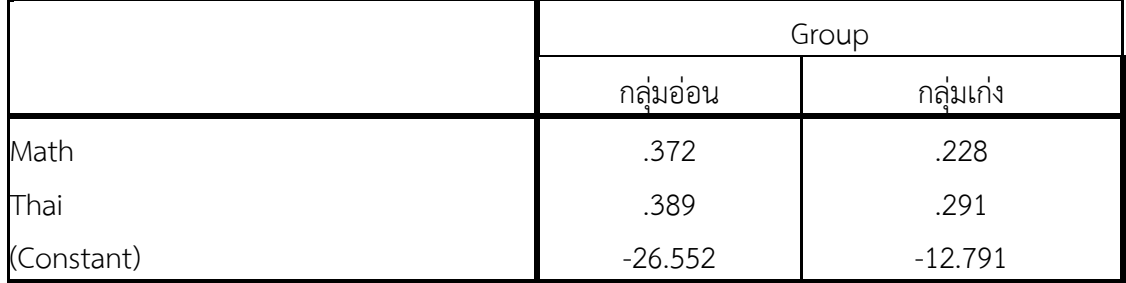

Fisher's linear discriminant functions

จากตารางที่ 5.14 แสดงผลการวิเคราะห์ค่าสัมประสิทธิ์ (ค่าน้ำหนัก) และค่าคงที่ของสมการ จำแนกโดยแยกเป็นกลุ่ม ตามวิธีของ Fisher's (Fisher's linear discrimination function) จำนวน ี สมการจะมีเท่ากับจำนวนกลุ่ม (ในกรณีนี้มี 2 สมการ) จากผลการวิเคราะห์จะได้สมการดังนี้

สมการของกลุ่ม 1 **1 y** = -26.552 + .372Math + .389Thai

สมการของกลุ่ม 2  $y'_2$ = -12.791 + .228 Math + .291Thai

จากผลการวิเคราะห์สามารถนำไปใช้ประโยชน์ได้ โดยการพยากรณ์หน่วยวิเคราะห์ว่าควรจัด ให้อยู่กลุ่มใด โดยการแทนค่าตัวแปรอิสระ (Math กับ Thai) ของหน่วยวิเคราะห์ นั้น ๆ ลงในทั้ง 2 สมการ ถ้าสมการใดมีค่ามากกว่าก็จัดอยู่ในกลุ่มนั้น

**ตารางที่ 5.15** ตารางแสดงการตรวจสอบและพิจารณาความน่าเชื่อถือของสมการจำแนกกลุ่ม Classification Results<sup>a</sup>

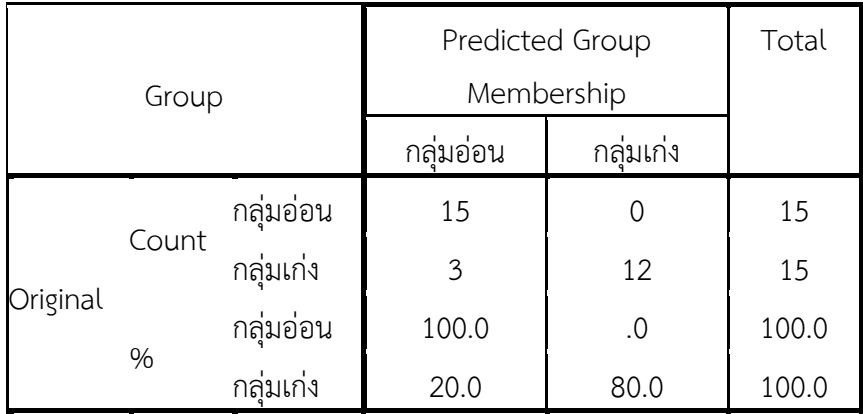

a. 90.0% of original grouped cases correctly classified.

ģ.

จากตาราง 5.15 แสดงผลการวิเคราะห์ประสิทธิภาพของสมการจำแนกว่าสามารถจำแนก กลุ่มได้ถูกต้องมากน้อยเพียงใด โดยเปรียบเทียบกลุ่มที่แบ่งไว้เดิม (Original) กับการแบ่งกลุ่มที่ได้จาก การทำนายจากสมการ (Predicted Group Membership) พบว่า ในกลุ่มที่ 1 เดิมมี 15 cases จาก การทำนายโดยใช้สมการจำแนกกลุ่มพบว่า ทำนายได้ถูกต้องทั้ง 15 cases คิดเป็นร้อยละ 100.0 ส่วน ในกลุ่ม 2 เดิมมี 15 cases แต่ทำนายโดยใช้สมการจำแนกกลุ่มได้ถูกต้อง 12 cases คิดเป็นร้อยละ 80.0 (12 ใน 15) เมื่อคิดรวมทั้งหมด (ทั้ง 30 cases) พบว่าสมการจำแนกกลุ่มได้ถูกต้องร้อยละ 90.0  $(15+12 = 27$  ใบ 30)

สำหรับผลจากการเลือก Save จะไม่ปรากฏใน output แต่จะนำเสนอใน SPSS for windows Data Editor (File ข้อมูลในส่วนของ "Data View") โดยสร้างเป็นตัวแปรต่อจากข้อมูลเดิม จ านวน 4 ตัวแปร ดังภาพ

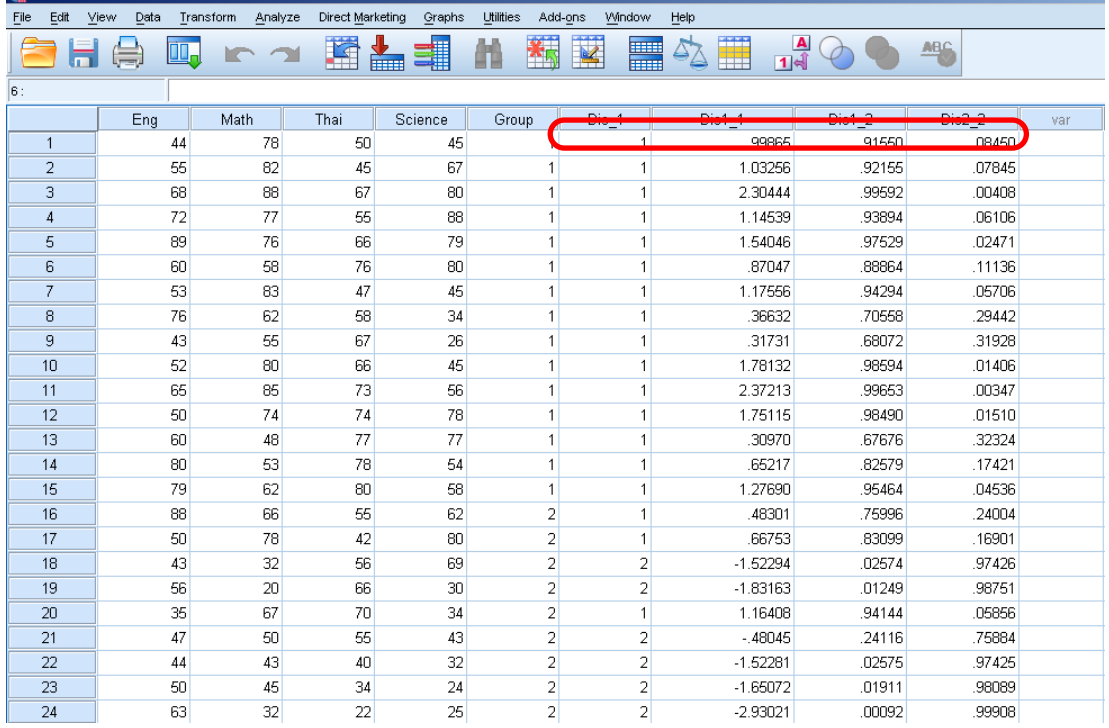

1.ตัวแปร Dis\_1 เป็นตัวแปรที่ระบุถึงการเป็นสมาชิกกลุ่มของหน่วยวิเคราะห์ที่ได้จากการทำนาย ของสมการจำแนกกล่ม

2. ตัวแปร Dis1\_1 เป็นตัวแปรที่บอกถึงคะแนนจำแนกของหน่วยวิเคราะห์ โดยทำนายจากความน้ำหนัก และค่าที่วัดได้จากตัวแปร (Math กับ Thai) ในสมการจำแนก (ตัวอย่างนี้เป็นคะแนนจากสมการในรูป คะแนนดิบ)

3. ตัวแปร Dis1\_2 เป็นตัวแปรที่บอกถึงโอกาสในการเป็นสมาชิกกลุ่ม 1 ของแต่ละหน่วยวิเคราะห์

4. ตัวแปร Dis2\_2 เป็นตัวแปรที่บอกถึงโอกาสในการเป็นสมาชิกกลุ่ม 2 ของแต่ละหน่วยวิเคราะห์

Ĩ.

<u>ูเช่น</u> ใน Case ที่ 1 มีคะแนนจำแนกเท่ากับ 0.99865 มีค่าเข้าใกล้ Group Centroids ของกลุ่มที่ 1 มากกว่ากลุ่มที่ 2 โดยมีโอกาสหรือความน่าจะเป็นการเป็นสมาชิกของกลุ่ม 1 เท่ากับ 0.91550 และมี โอกาสในการเป็นสมาชิกกลุ่ม 2 เพียง 0.08450 จึงจัดให้Case ที่ 1 เป็นสมาชิกของกลุ่มที่ 1 (กลุ่มที่ ได้จากการทำนายโดยการวิเคราะห์จำแนกกลุ่ม) ซึ่งผลการวิเคราะห์มีความสอดคล้องกับกลุ่มเดิม

#### **6. บทสรุป**

การวิเคราะห์จำแนกกลุ่ม (Discriminant Analysis : DA) เป็นเทคนิคการวิเคราะห์ตัวแปร ่ พหุ (Multivariate Analysis) ที่มีวัตถุประสงค์หลักเพื่อสร้างสมการจำแนกกลุ่มที่ดีที่สุดจากข้อมูล และน าสมการจ าแนกกลุ่มมาใช้พยากรณ์หน่วยวิเคราะห์ใหม่ว่าสมควรจัดให้อยู่ในกลุ่มใดลักษณะของ ตัวแปรที่นำมาวิเคราะห์เหมือนกับการวิเคราะห์ถดถอยโลจิสติคคือ ตัวแปรตาม (ตัวแปรที่ถูกจำแนก หรือถูกท านาย) เป็นตัวแปรที่แบ่งเป็นกลุ่มๆ ตั้งแต่ 2 กลุ่มขึ้นไป ส่วนตัวแปรอิสระ (ตัวแปรที่ใช้ใน การจำแนกหรือตัวแปรที่ใช้ในการทำนาย) เป็นตัวแปรต่อเนื่องที่มีระดับการวัดอย่ในมาตราอันตรภาค (Interval Scale) หรือมาตราอัตราส่วน (Ratio Scale) แต่จะมีส่วนที่แตกต่างกันคือ ในเทคนิค วิเคราะห์ถดถอยโลจิสติคตัวแปรอิสระ ถ้าไม่ได้อยู่ในมาตราอันตรภาค (Interval Scale) หรือมาตรา อัตราส่วน (Ratio Scale) ไม่ควรแปลงเป็นตัวแปรหุ่น (Dummy Coding) เพราะจะทำให้เกิดปัญหา ่ ในการวิเคราะห์ แต่ในเทคนิคการวิเคราะห์จำแนกกลุ่ม สามารถแปลงตัวแปรอิสระที่ไม่ได้อยู่ใน มาตราการวัดอันตรภาค (Interval Scale) หรือมาตราอัตราส่วน (Ratio Scale) ให้เป็นตัวแปรหุ่น (Dummy Coding) ได้ และการวิเคราะห์จำแนกกลุ่ม ตัวแปรอิสระตองเปนอิสระและถูกสุมมาจาก ประชากรที่มีการแจกแจงแบบปกติหลายตัวแปร รวมทั้งกลุ่มแต่ละกลุ่มต้องมีความแปรปรวนและ ความแปรปรวนร่วมเท่ากัน (Equal variance/covariance matrices) แต่ในการวิเคราะห์ถดถอยโล ้จิสติคไม่มีข้อกำหนดนี้ ดังนั้นก่อนที่จะทำการวิเคราะห์โดยใช้เทคนิคการวิเคราะห์จำแนกกลุ่มจึงต้อง มีการตรวจสอบข้อตกลงเบื้องต้นเสียก่อน

# **แบบฝึกหัดบทที่ 5** เรื่อง การวิเคราะห์จำแนกกลุ่ม

-------------------------------------------------------------------------------------- 1. บริษัทจำหน่ายรถยนต์แห่งหนึ่งแบ่งกลุ่มพนักงานขายออกเป็น 2 กลุ่ม คือ กลุ่มที่ควรได้รับรางวัล ้ และกลุ่มที่ไม่ควรได้รับรางวัล ซึ่งคาดว่าปัจจัยหรือตัวแปรที่ทำให้พนักงานถูกจัดอยู่ในกลุ่มที่ต่างกันคือ ียอดขาย (คัน : เดือน) อายุการทำงาน และคะแนนความพึงพอใจของลูกค้า (คะแนนเต็ม 20 ้ คะแนน) เก็บรวบรวมข้อมูลจากตัวอย่างพนักงานจำนวน 50 คน ได้ข้อมูลดังนี้

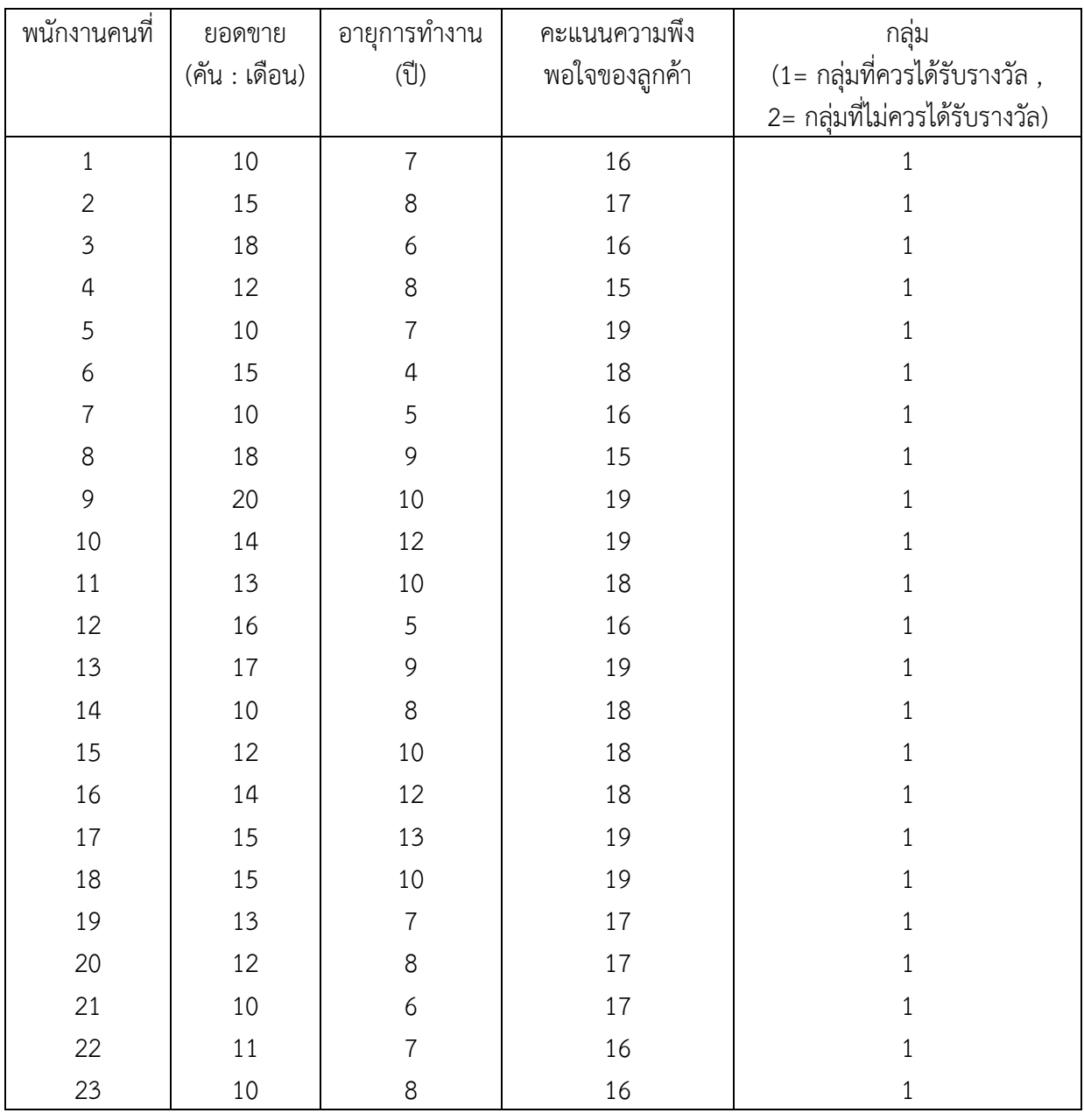

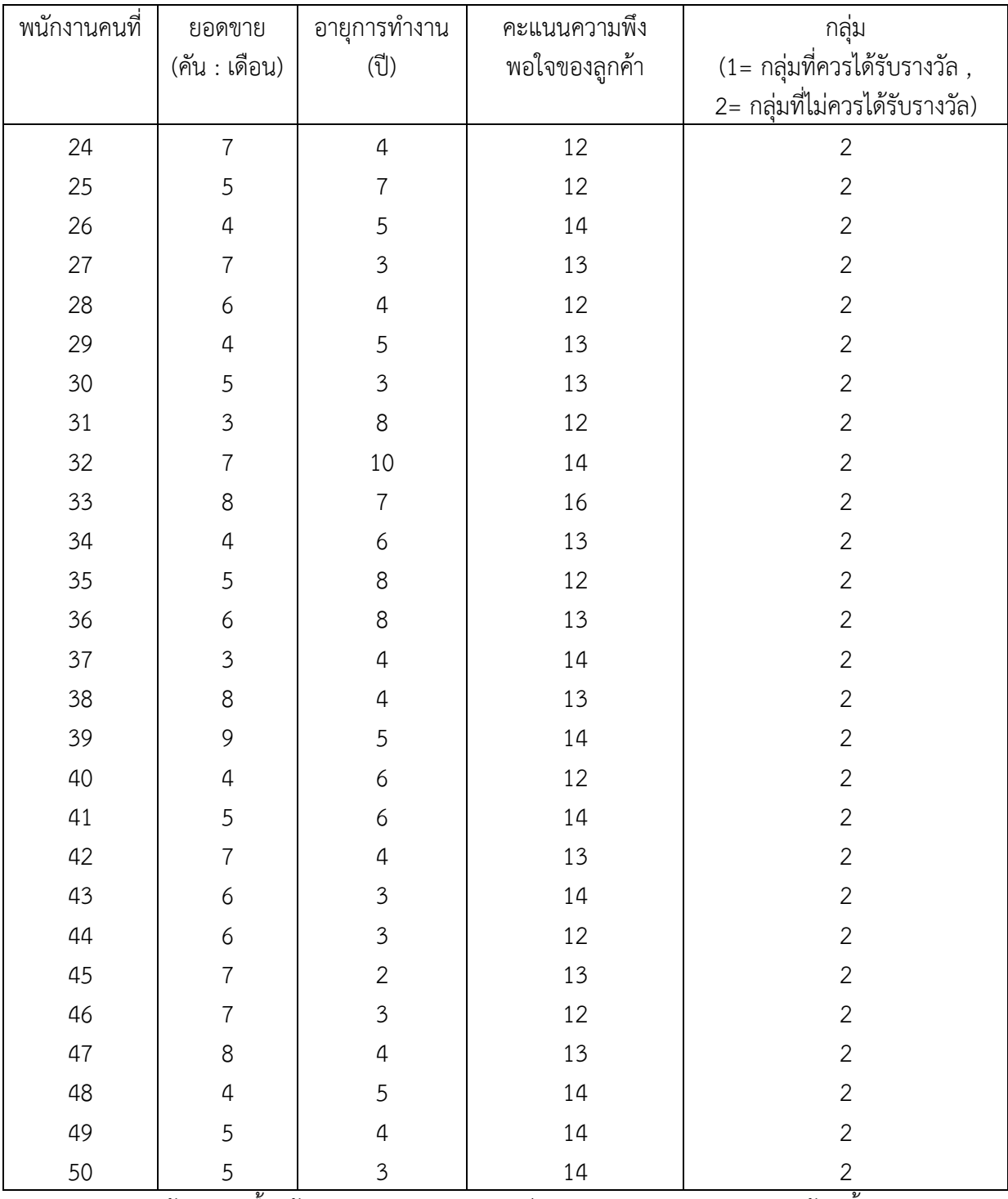

1.1 จงตรวจสอบข้อตกลงเบื้องต้นของเทคนิคการวิเคราะห์ Discriminant Analysis พร้อมทั้ง อธิบายผลลัพธ์ที่ได้มาโดยละเอียด

1.2 จงวิเคราะห์ข้อมูลโดยใช้เทคนิค Discriminant Analysis เพื่อหาสมการจำแนกที่เหมาะสม สำหรับนำไปใช้ในการจัดกลุ่มพนักงาน พร้อมทั้งอธิบายผลลัพธ์ที่ได้มาโดยละเอียด

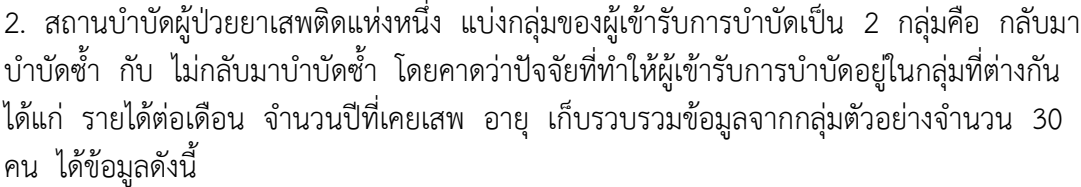

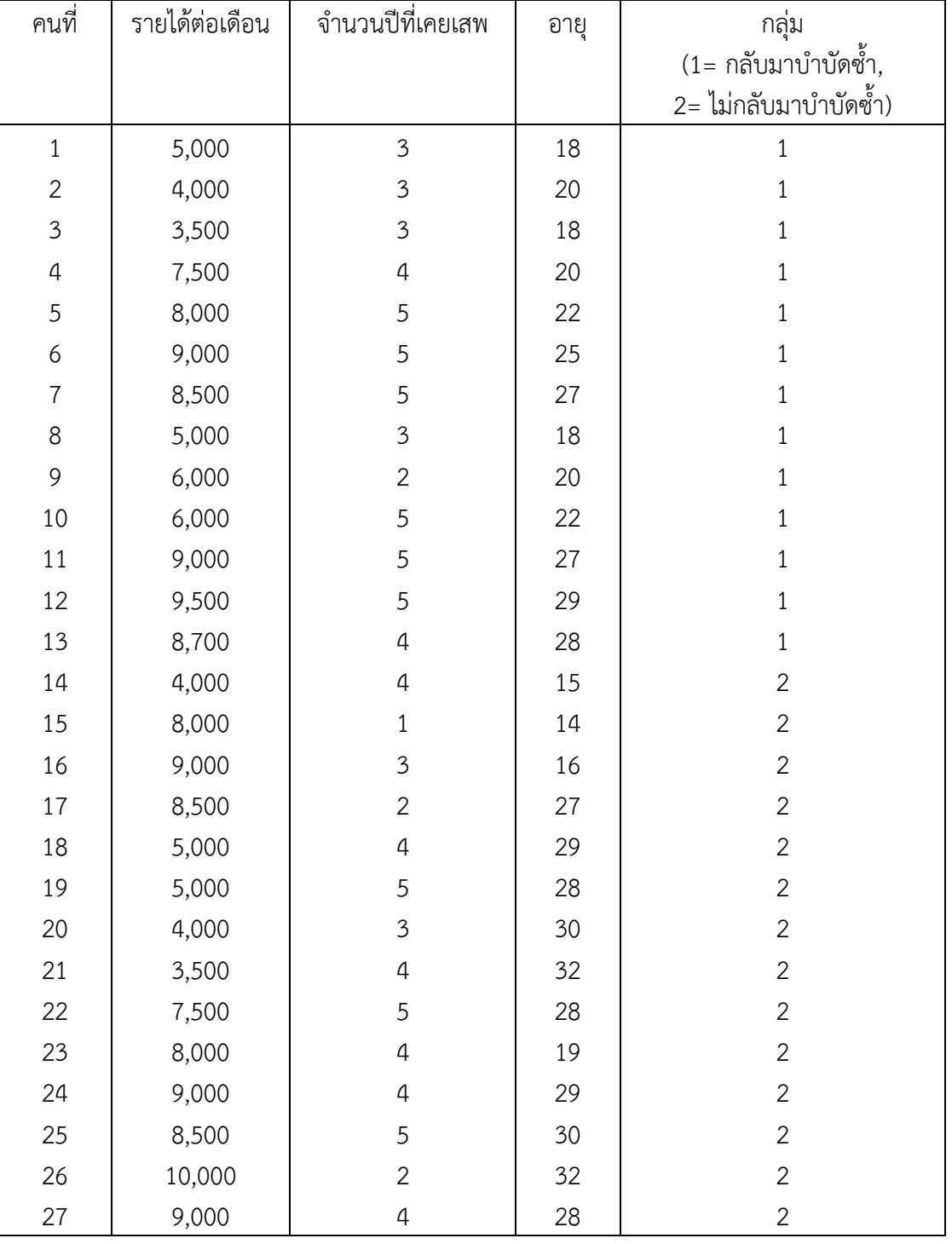

แบบฝึกหัดบทที่ 5

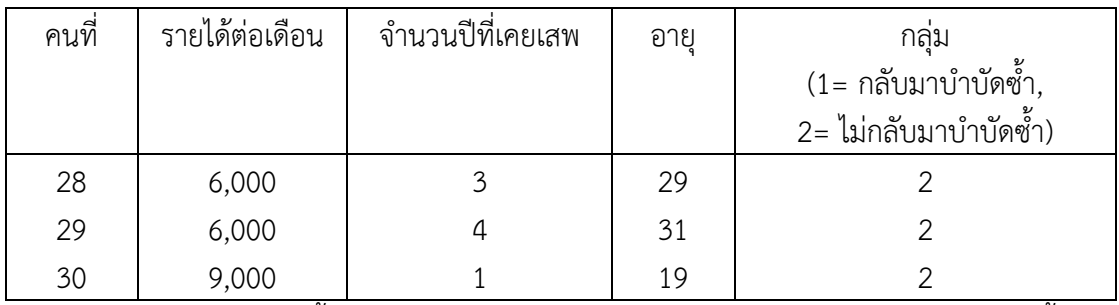

2.1 จงตรวจสอบข้อตกลงเบื้องต้นของเทคนิคการวิเคราะห์ Discriminant Analysis พร้อมทั้ง อธิบายผลลัพธ์ที่ได้มาโดยละเอียด

2.2 จงวิเคราะห์ข้อมูลโดยใช้เทคนิค Discriminant Analysis เพื่อหาสมการจำแนกที่เหมาะสม สำหรับนำไปใช้ในการจัดกลุ่มผู้เข้ารับการบำบัด พร้อมทั้งอธิบายผลลัพธ์ที่ได้มาโดยละเอียด

# **เอกสารอ้างอิงบทที่ 5**

กัลยา วานิชย์บัญชา. (2551). **การวิเคราะห์สถิติขั้นสูงด้วย SPSS for Windows**. พิมพ์ครั้งที่ 6. กรุงเทพฯ: โรงพิมพ์จุฬาลงกรณ์มหาวิทยาลัย, จุฬาลงกรณ์มหาวิทยาลัย. ทรงศักดิ์ ภูสีอ่อน. (2554). **การประยุกต์ใช้ SPSS วิเคราะห์ข้อมูลงานวิจัย**. พิมพ์ครั้งที่ 5. มหาสารคาม : มหาวิทยาลัยมหาสารคาม. ์ สุชาติ ประสิทธิ์รัฐสินธุ์. 2540. **เทคนิคการวิเคราะห์ตัวแปรหลายตัวสำหรับการวิจัย ทางสังคมศาสตร์และพฤติกรรมศาสตร์.** พิมพ์ครั้งที่ 4. กรุงเทพฯ : เลี่ยงเชียง. **การวิเคราะห์การจ าแนกกลุ่ม Discriminant Analysis.** (2557). ค้นเมื่อ 6 พฤษภาคม 2557, จาก www.saruthipong.com/port/document/299-705/299-705-6.pdf. **การวิเคราะห์การจ าแนกประเภท.** (2557). ค้นเมื่อ 6 พฤษภาคม 2557, จาก https://docs.google.com/document/d/.../edit?hl=th.